## Snelstart

## Hoe werkt een A menu voor een cliënt?

Een A menu is eigenlijk geen menu maar een soort TV programma waarbij de cliënt datgene ziet, dat in de Contentplanner voor hem of haar is ingesteld:

- automatisch video's, foto's en muziek bekijken.
- agenda-alerts zien en horen (picto's/video)
- deelnemen aan een beeldbelsessie.

Snelkoppeling.

De cliënt hoeft zelf géén handelingen te verrichten en heeft daarom ook geen muis of afstandsbediening nodig om het programma op TV te kunnen bekijken.

Echter, er kunnen afspeelopties worden aangezet (zie verder). Dan is een muis of afstandsbediening wel nodig .

Kijkt de cliënt met een tablet, dan is een muis of afstandsbediening natuurlijk niet nodig.

1 Er zijn twee mogelijkheden om te starten:

1. Om via een computer naar de cliëntview te gaan, klik op het bureaublad op de

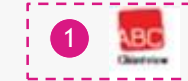

2. Wanneer je gebruik maakt van een settopbox, zet deze dan aan. Dan start de cliëntview vanzelf.

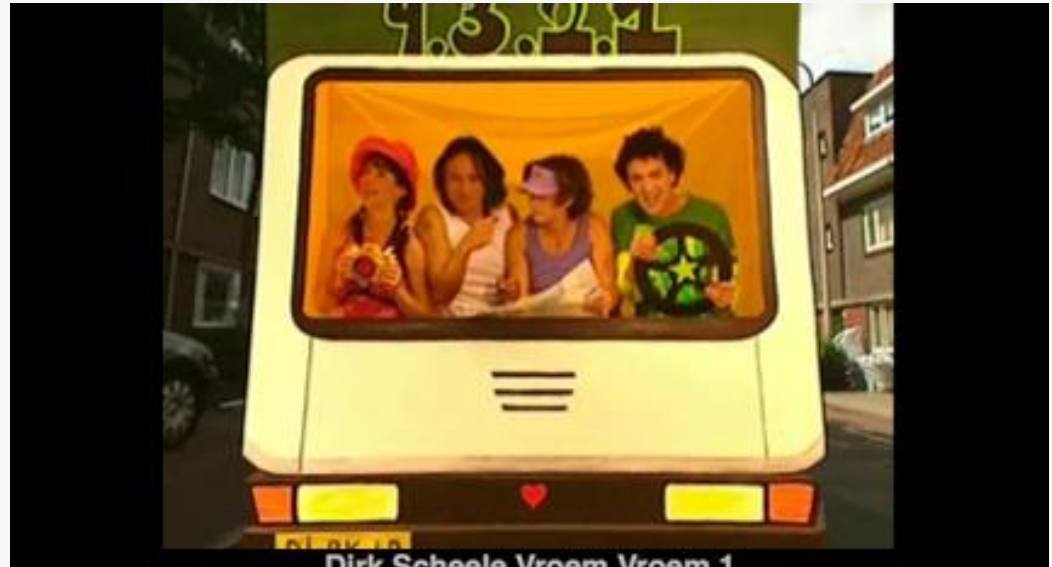

Dirk Scheele Vroem Vroem 1

**OPTIE:** Tijdens het aanmaken van een A menu (in de contentplanner) kunnen de volgende afspeel-opties aangevinkt worden (dit is optioneel): Let op, wanneer deze afspeelopties aangezet worden, moet de cliënt een muis of afstandsbediening hebben om deze knoppen te kunnen bedienen.

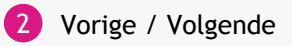

Pauzeren 3

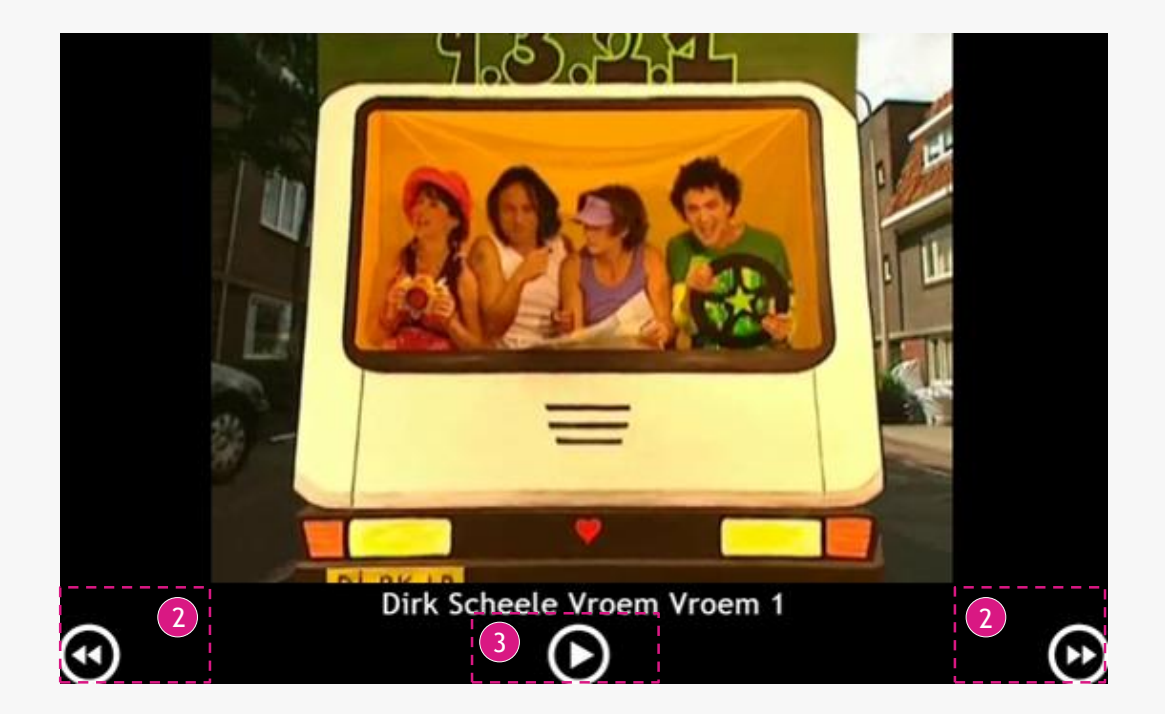

- **Beeldbellen:** Wanneer in de menumaker is aangevinkt dat er ook gebeeldbeld kan worden, dan kan er tijdens de uitzending een inkomend gesprek komen. Dit inkomend gesprek pauzeert wat er op dat moment wordt bekeken en komt er overheen! Als cliënt hoef je niets te doen:
- 4a) Wacht tot het oranje balkje afloopt dan wordt er automatisch opgenomen om te beeldbellen.
- **Optie:** Wanneer de optie *'cliënt mag inkomend beeldbellen weigeren'* is aangevinkt in de 4b menumaker, dan kan de cliënt opnemen en weigeren. Als men de vink niet aanzet wordt er vanzelf opgenomen.

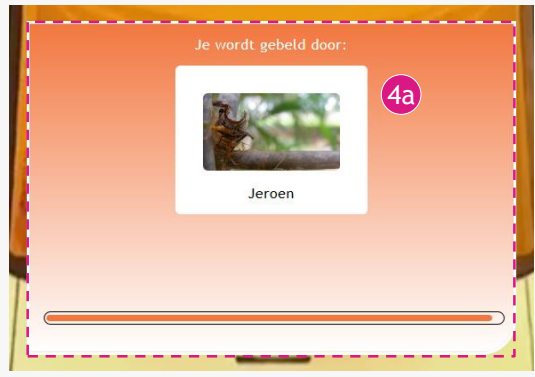

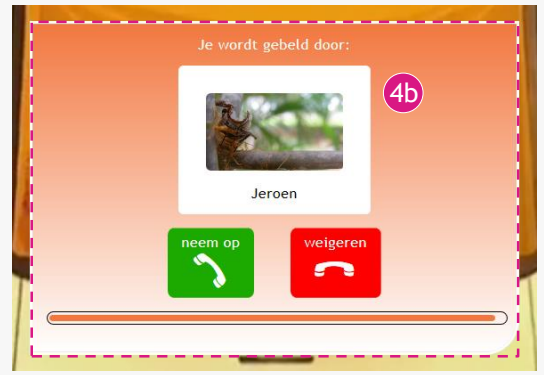

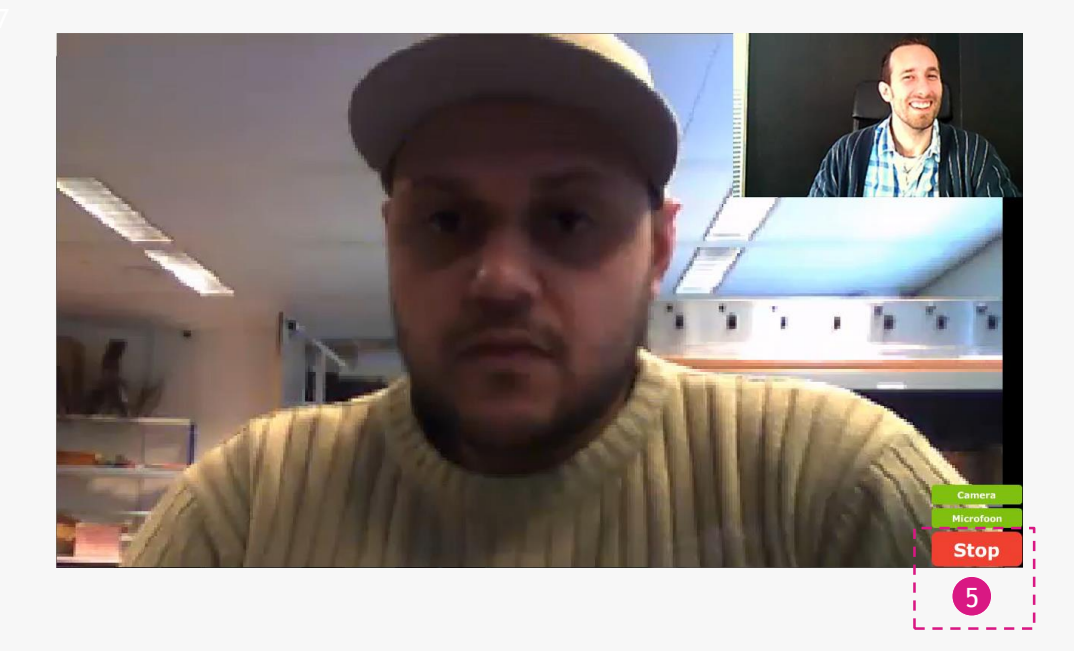

- 6) Tijdens het bekijken van een programma kan er een agenda herinnering over het programma heen komen. Deze herinnering komt 5 minuten voorafgaand aan een agenda afspraak in beeld.
- 7) De knoppen kunnen gebruikt worden om het scherm te sluiten, of om te reageren op het bericht.

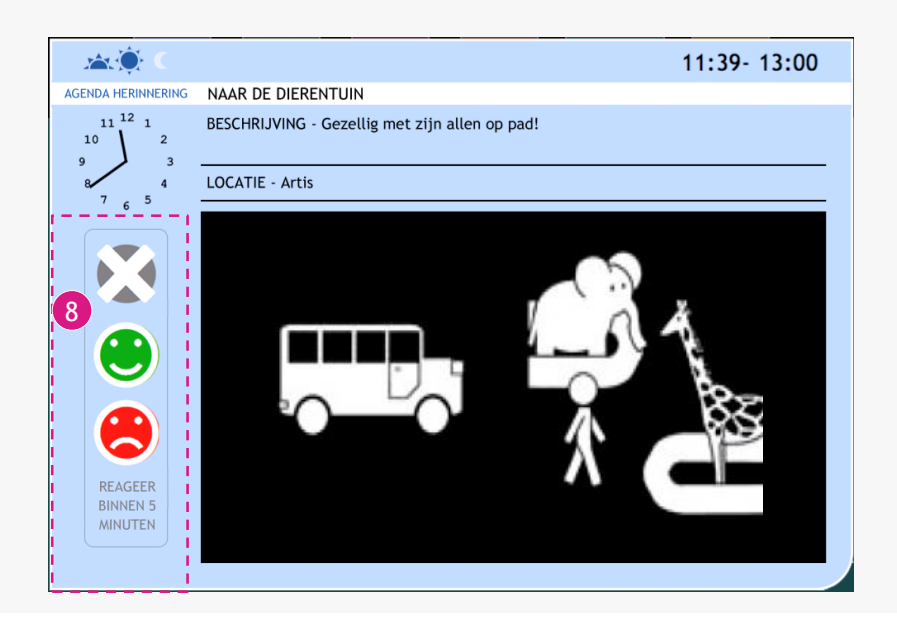

Er kan ook een geheugensteun in beeld komen, deze geheugensteun is een berichtje wat je ergens bij helpt herinneren om op dat moment te doen. 9

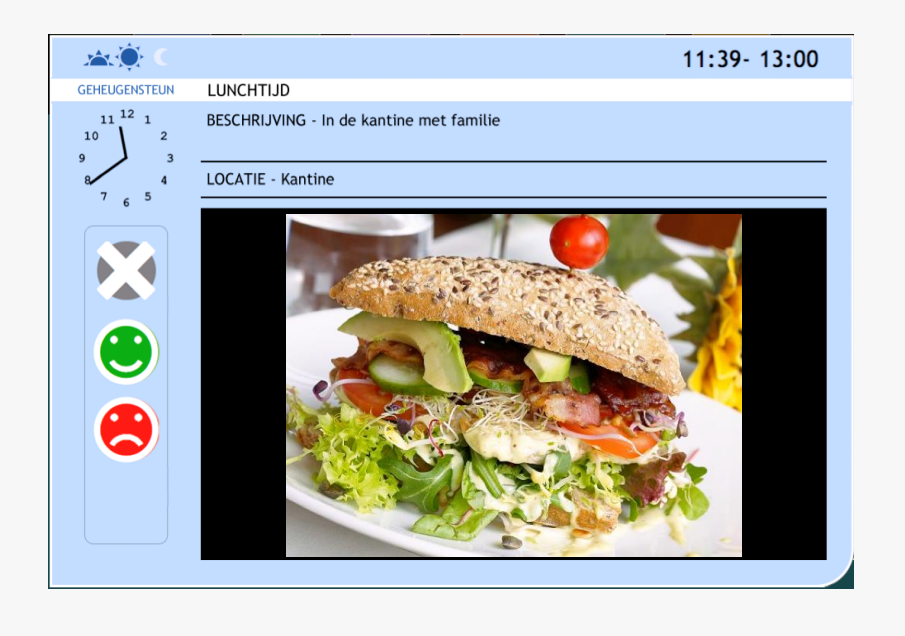